Some of the contents in this manual may differ from your phone depending on the software of the phone or your service provider.

# SAMSUNG ELECTRONICS

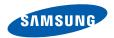

World Wide Web http://www.samsungmobile.com

Printed in Korea Code No.:GH68-XXXXXA English (EU). 04/2009. Rev. 1.0

# GT-C5510 user manual

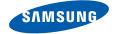

# using this manual

This user manual has been specially designed to guide you through the functions and features of your mobile phone. To get started quickly, refer to "introducing your mobile phone," "assembling and preparing your mobile phone," and "using basic functions."

# Instructional icons

Before you start, familiarise yourself with the icons you will see in this manual:

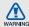

Warning—situations that could cause injury to yourself or others

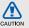

**Caution**—situations that could cause damage to your phone or other equipment

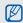

Note - notes, usage tips, or additional information

Refer to—pages with related information; for example: ▶ p. 12 (represents "see page 12")

- → Followed by—the order of options or menus you must select to perform a step; for example: In Menu mode, select Messages → Create message (represents Messages, followed by Create message)
- [ ] Square brackets—phone keys; for example: [ ] (represents the Power/ Menu exit key)
- Angled brackets—softkeys that control different functions at each screen; for example: <OK> (represents the OK softkey)

# Copyright information

Rights to all technologies and products that comprise this device are the property of their respective owners:

- Bluetooth® is a registered trademark of the Bluetooth SIG, Inc. worldwide.
  Bluetooth QD ID: B0xxxxx
- Java™ is a trademark of Sun Microsystems, Inc.
- Windows Media Player<sup>®</sup> is a registered trademark of Microsoft Corporation.

# CE0168

# contents

| satety and usage information             | 1    |
|------------------------------------------|------|
| Safety warnings                          |      |
| Safety precautions                       |      |
| Important usage information              |      |
| introducing your mobile phone            | .11  |
| Unpack                                   | 11   |
| Phone layout                             |      |
| Keys                                     | 13   |
| Display                                  |      |
| Icons                                    |      |
| assembling and preparing your mobile     |      |
| phone                                    | . 17 |
| Install the SIM or USIM card and battery | 19   |
|                                          |      |

| using basic functions            | 21 |
|----------------------------------|----|
| Turn your phone on and off       | 21 |
| Access menus                     | 22 |
| Switch applications              | 22 |
| Customise your phone             | 23 |
| Use basic call functions         | 25 |
| Send and view messages           | 27 |
| Add and find contacts            | 29 |
| Use basic camera functions       | 29 |
| Listen to music                  | 31 |
| Browse the web                   | 32 |
| using advanced functions         | 34 |
| Use advanced call functions      | 34 |
| Use advanced phonebook functions | 37 |
| Use advanced messaging functions | 38 |
| Use advanced camera functions    | 39 |
| Use advanced music functions     | 43 |
|                                  |    |

| using tools and applications        | 46 |
|-------------------------------------|----|
| Use the Bluetooth wireless feature  | 46 |
| Activate and send an SOS message .  | 48 |
| Activate the mobile tracker         | 49 |
| Make fake calls                     | 49 |
| Record and play voice memos         | 50 |
| Edit images                         | 51 |
| Print images                        | 53 |
| Upload photos and videos to the web | 54 |
| Use Java-powered games and          |    |
| applications                        | 55 |
| Synchronise data                    | 56 |
| Use RSS reader                      | 57 |
| Create and view world clocks        | 57 |
| Set and use alarms                  | 58 |
| Use the calculator                  | 59 |
| Convert currencies or measurements  | 59 |

| Set a countdown timer | 60 |
|-----------------------|----|
| Use the stopwatch     |    |
| Create new tasks      |    |
| Create text memos     | 60 |
| Manage your calendar  | 61 |
| troubleshooting       | a  |
| index                 | d  |
|                       |    |

# Correct disposal of this product

(Waste Electrical & Electronic Equipment)

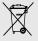

(Applicable in the European Union and other European countries with separate collection systems)

This marking on the product, accessories or literature indicates that the product and

its electronic accessories (e.g. charger, headset, USB cable) should not be disposed of with other household waste at the end of their working life. To prevent possible harm to the environment or human health from uncontrolled waste disposal, please separate these items from other types of waste and recycle them responsibly to promote the sustainable reuse of material resources.

Household users should contact either the retailer where they purchased this product, or their local government office, for details of where and how they can take these items for environmentally safe recycling.

Business users should contact their supplier and check the terms and conditions of the purchase contract. This product and its electronic accessories should not be mixed with other commercial wastes for disposal.

# Correct disposal of batteries in this product

(Applicable in the European Union and other European countries with separate battery return systems)

This marking on the battery, manual or packaging indicates that the batteries in this product should not be disposed of with other household waste at the end of their working life. Where marked, the chemical symbols Hg, Cd or Pb indicate that the battery contains mercury, cadmium or lead above the reference levels in EC Directive 2006/66. If batteries are not properly disposed of, these substances can cause harm to human health or the environment

To protect natural resources and to promote material reuse, please separate batteries from other types of waste and recycle them through your local, free battery return system.

#### Disclaimer

Some content and services accessible through this device belong to third parties and are protected by copyright, patent, trademark and/or other intellectual property laws. Such content and services are provided solely for your personal noncommercial use. You may not use any content or services in a manner that has not been authorized by the content owner or service provider. Without limiting the foregoing, unless expressly authorized by the applicable content owner or service provider, you may not modify, copy, republish, upload, post, transmit, translate, sell, create derivative works. exploit, or distribute in any manner or medium any content or services displayed through this device.

"THIRD PARTY CONTENT AND SERVICES ARE PROVIDED "AS IS," SAMSUNG DOES NOT WARRANT COTENT OR SERVICES SO PROVIDED, EITHER EXPRESSLY OR IMPLIEDLY, FOR ANY PURPOSE. SAMSUNG EXPRESSLY DISCLAIMS ANY IMPLIED WARRANTIES. INCLUDING BUT NOT LIMITED TO, WARRANTIES OF MERCHANTABILITY OR FITNESS FOR A PARTICULAR PURPOSE. SAMSUNG DOES NOT GUARANTEE THE ACCURACY, VALIDITY, TIMELINESS, LEGALITY, OR COMPLETENESS OF ANY CONTENT OR SERVICE MADE AVAILABLE THROUGH THIS DEVICE AND UNDER NO CIRCUMSTANCES, INCLUDING NEGLIGENCE. SHALL SAMSUNG BE LIABLE. WHETHER IN CONTRACT OR TORT, FOR ANY DIRECT, INDIRECT, INCIDENTAL, SPECIAL OR CONSEQUENTIAL DAMAGES, ATTORNEY FEES. EXPENSES, OR ANY OTHER DAMAGES ARISING OUT OF, OR IN CONNECTION WITH, ANY INFORMATION CONTAINED IN. OR AS A RESULT OF THE USE OF ANY CONTENT OR SERVICE BY YOU OR ANY THIRD PARTY, EVEN IF ADVISED OF THE POSSIBILITY OF SUCH DAMAGES."

Third party services may be terminated or interrupted at any time, and Samsung makes no representation or warranty that any content or service will remain available for any period of time. Content and services are transmitted by third parties by means of networks and transmission facilities over which Samsung has no control. Without limiting the generality of this disclaimer, Samsung expressly disclaims any responsibility or liability for any interruption or suspension of any content or service made available through this device.

Samsung is neither responsible nor liable for customer service related to the content and services. Any question or request for service relating to the content or services should be made directly to the respective content and service providers.

# introducing your mobile phone

In this section, learn about your mobile phone's layout, keys, display, and icons.

# Unpack

Check your product box for the following items:

- Mobile phone
- Battery
- Travel adapter (charger)
- User manual

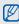

The items supplied with your phone may vary depending on the software and accessories available in your region or offered by your service provider. You can obtain additional accessories from your local Samsung dealer.

# Phone layout

The front of your phone includes the following keys and features:

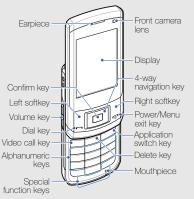

The rear of your phone includes the following keys and features:

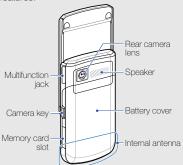

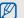

Closing the phone automatically locks the exposed keys to prevent you from accidentally pressing them. To unlock these keys, press <**Unlock**> → **<OK**>.

# Keys

| Key |                     | Function                                                                                                    |
|-----|---------------------|----------------------------------------------------------------------------------------------------|
| D=9 | Softkeys            | Perform actions indicated at the bottom of the display                                                                                                    |
|     | 1-way<br>navigation | In Idle mode, access user-defined<br>menus (depending on your service<br>provider, pre-defined menus may<br>differ); in Menu mode, scroll through<br>menu options |
|     | Confirm             | In Idle mode, launch the web<br>browser or access Menu mode; In<br>Menu mode, select the highlighted<br>menu option or confirm an input                           |
|     | Dial                | Make or answer a call; In Idle mode, retrieve recently dialled, missed, or received numbers                                                                       |
|     |                     |                                                                                                    |

| Key  |                     | Function                                                                                                    |
|------|---------------------|----------------------------------------------------------------------------------------------------|
| [m]  | Power/<br>Menu exit | Turn the phone on and off (press and<br>hold); End a call; In Menu mode,<br>cancel input and return to Idle mode                                    |
|      | Video call          | From the dialing screen, make a video call                                                                                                    |
| С    | Delete              | Delete characters or items in an application                                                                                                    |
|      | Application switch  | Open the application switch window to access other applications without exiting the current application                                             |
| 1 50 | Alpha-<br>numeric   | Enter numbers, letters and special characters; In Idle mode, press and hold [1] to access voice mails and [0] to enter an international call prefix |

| Key     |                     | Function                                                                                                    |
|---------|---------------------|----------------------------------------------------------------------------------------------------|
| * • * · | Special<br>function | Enter special characters or perform special functions; In Idle mode, press and hold [#] for the silent profile; In Idle mode, press and hold [X] to enter a pause between numbers |
|         | Volume              | Adjust the phone's volume                                                                                                    |
|         | Camera              | In Idle mode, turn on the camera<br>(press and hold); In Camera mode,<br>take a photo or record a video                                                                           |

# Display

Your phone's display consists of three areas:

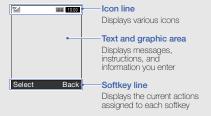

# Icons

Learn about the icons that appear on your display.

| Icon       | Definition                     |
|------------|--------------------------------|
|            | Signal strength                |
| G          | GPRS network connected         |
| <b>3</b>   | EDGE network connected         |
| <b>E</b>   | UMTS network connected         |
| P          | Voice call in progress         |
| <u>G</u>   | Video call in progress         |
| *          | SOS message feature activated  |
| <b>@</b>   | Browsing the web               |
| <b>(</b> A | Connecting to secured web page |
| ©          | Call diverting active          |

| Icon     | Definition                               |
|----------|------------------------------------------|
| E        | Roaming (outside of normal service area) |
|          | Connected to a PC                        |
| •        | Alarm activated                          |
| <b>3</b> | Bluetooth activated                      |
|          | Memory card inserted                     |
|          | Music playback in progress               |
| 96       | Music playback paused                    |
| <u></u>  | FM radio on                              |
| <b>a</b> | FM radio suspended                       |
|          | New text message (SMS)                   |
|          | New multimedia message (MMS)             |
|          | New email message                        |

| Icon                 | Definition               |
|----------------------|--------------------------|
| $\overline{\otimes}$ | New voice mail message   |
| ∢                    | Normal profile activated |
| ≼(                   | Silent profile activated |
| (IIIII               | Battery power level      |
| 10:00                | Current time             |

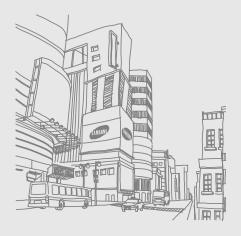

# assembling and preparing your mobile phone

Get started by assembling and setting up your mobile phone for its first use.

# Install the SIM or USIM card and battery

When you subscribe to a cellular service, you will receive a Subscriber Identity Module, or SIM card, with subscription details, such as your personal identification number (PIN) and optional services.

To use UMTS services, you can purchase a Universal Subscriber Identity Module (USIM) card.

To install the SIM or USIM card and battery,

1. Remove the battery cover.

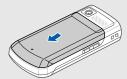

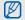

If the phone is on, press and hold [ To ] to turn it off

## 2. Insert the SIM or USIM card.

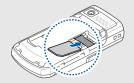

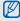

- Place the SIM or USIM card in the phone with the gold-coloured contacts facing down.
- Without inserting a SIM or USIM card, you can use your phone's non-network services and some menus.

# 3. Insert the battery.

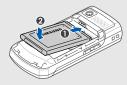

4. Replace the battery cover.

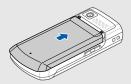

# Charge the battery

Before using the phone for the first time, you must charge the battery.

- 1. Open the cover to the multifunction jack on the side of the phone.
- 2. Plug the small end of the travel adapter into the multifunction jack.

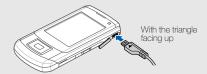

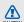

Improperly connecting the travel adapter can cause serious damage to the phone. Any damages by misuse are not covered by the warranty.

- Plug the large end of the travel adapter into a power outlet.
- 4. When the battery is fully charged (the (iiii) icon is no longer moving), unplug the travel adapter from the power outlet.
- 5. Unplug the travel adapter from the phone.
- 6. Close the cover to the multifunction jack.

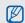

# About the low battery indicator

When your battery is low, the phone will emit a warning tone and a low battery message. The battery icon will also be empty and blinking. If the battery level becomes too low, the phone will automatically power off. Recharge your battery to continue using your phone.

# Insert a memory card (optional)

To store additional multimedia files, you must insert a memory card. Your phone accepts microSD™ memory cards up to 8 GB (depending on memory card manufacturer and type).

- 1. Open the cover to the memory card slot on the side of the phone.
- 2. Insert a memory card with the label side facing up.

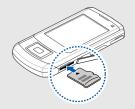

3. Push the memory card in the memory card slot until it locks in place.

To remove the memory card, push it gently until it disengages from the phone, and then pull the memory card out of the memory card slot.

# using basic functions

Learn how to perform basic operations and use the main features of your mobile phone.

# Turn your phone on and off

To turn your phone on,

- 1. Slide open the phone.
- 2. Press and hold [n].
- Enter your PIN and press < Confirm> (if necessary).
- 4. When the setup wizard opens, customise your phone as desired by following the screen.

To turn your phone off, repeat steps 1 and 2 above.

# Switch to the offline profile

By switching to the offline profile, you can use your phone's non-network services in areas where wireless devices are prohibited, such as aeroplane and hospitals.

To switch to the offline profile, in Menu mode, select **Settings** → **Phone profiles** → **Offline** and press the Confirm key.

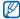

Follow all posted warnings and directions from official personnel when in areas where wireless devices are prohibited.

# Access menus

To access your phone's menus,

- In Idle mode, press the Confirm key to access Menu mode.
- Use the navigation key to scroll to a menu or option.
- 3. Press < Select>, < Save>, or the Confirm key to confirm the highlighted option.
- 4. Press < Back > to move up one level; Press [ran] to return to Idle mode.

# Switch applications

Learn to switch to other applications from a menu, without closing the menu screen you are using.

To switch applications,

- While using a menu, press [].
   The following applications are available:
  - Call: open the dialling screen
  - Messages: access the Messages menu
  - Browser: launch the web browser
  - Games and more: access the Games and more menu
- 2. Scroll to the application and press < Select>.
- 3. To close all applications, press [启] and select End all?

# Customise your phone

Get more from your phone by customising it to match your preferences.

# Adjust the volume of the key tones

In Idle mode, press the Volume key up or down and adjust the key tone volume.

# Switch to or from the silent profile

In Idle mode, press and hold [#] to silence or unsilence your phone.

# Change your ringtone

- 1. In Menu mode, select Settings → Phone profiles.
- 2. Scroll to the profile you are using.

- Press < Options> → Edit → Voice call ringtone or Video call ringtone.
- 4. Scroll left or right to a memory location (if necessary).
- 5. Select a ringtone category → a ringtone.
- 6. Press < Options> → Save.

To switch to another profile, select it from the list and press the Confirm key twice.

# Select a wallpaper (Idle mode)

- In Menu mode, select Settings → Display and light → Home screen.
- 2. Scroll left or right to Image.
- 3. Select Wallpaper.
- Scroll left or right to a memory location (if necessary).
- 5. Select an image category → an image.

- 6. Press < Set >.
- 7. Press <Options> → Save.

# Select a theme for the display

To select a theme,

- In Menu mode, select Settings → Display and light → My theme.
- 2. Scroll to a theme and press the Confirm key.
- 3. Scroll left or right to preview the theme.
- 4. Press <Save>.

To create and apply a theme,

- In Menu mode, select Settings → Display and light → My theme.
- 2. Press <Options> → Create → Easy or Expert.
- 3. Customise the theme as desired by following the screen.

- 4. When you are finished, enter a name for the theme and press < Save>.
- 5. Press < Yes> to apply the theme.

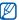

If you select the same colour for the entire theme, you may not be able to recognise the display.

#### Set menu shortcuts

- In Menu mode, select Settings → Phone settings → Shortcuts.
- 2. Select a key to use as a shortcut.
- 3. Select a menu to assign to the shortcut key.

# Use the simplified menus

To set up simplified menu items,

- 1. In Idle mode, press < Custom>.
- 2. Press < Options> → Customise menu.

- Scroll to a menu you want.
   Press < Options> → Open to select submenus (if necessary).
- 4. Press <Options> → Save.

To use the simplified menu,

- 1. In Idle mode, press < Custom>.
- 2. Scroll to the menu you want and press the Confirm key.

# Lock your phone

- In Menu mode, select Settings → Security → Phone lock → On.
- 2. Enter a new 4- to 8-digit password and press < Confirm>
- 3. Enter the new password again and press < Confirm>.

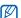

- The first time you access a menu that requires a password, you will be prompted to create and confirm a password.
- Samsung is not responsible for any loss of passwords or private information or other damages caused by illegal software.

# Use basic call functions

Learn to make or answer calls and use basic call functions.

# Make a call

- In Idle mode, enter an area code and a phone number.
- 2. Press [ ] to dial the number. For a video call, press [ ].
- 3. To end the call, press [ ].

# Answer a call

- 1. When a call comes in, press [-].
- 2. For a video call, press < Show me> to allow the caller to see you via the front camera lens.
- 3. To end the call, press [.].

# Adjust the volume

To adjust the volume during a call, press the Volume key up or down.

# Use the speakerphone feature

- During a call, press the Confirm key → <Yes> to activate the speaker.
- 2. To switch back to the earpiece, press the Confirm key again.

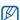

In noisy environment, you may have difficulty hearing the calls while using the speakerphone feature. For better performance, use the normal phone mode.

## Use the headset

By plugging the supplied headset into the multifunction jack, you can make and answer calls:

- To redial the last call, press and hold the headset button.
- To answer a call, press and hold the headset button
- To end a call, press and hold the headset button.

# Send and view messages

Learn to send or view text (SMS), multimedia (MMS), or email messages.

# Send a text or multimedia message 1. In Manu mode, select Messages → Creat

- In Menu mode, select Messages → Create message → Message.
- Enter your message text. ▶ p. 27
   For sending as a text message, skip to step 4.
   For attaching multimedia, continue with step 3.
- Press <Options> → Add multimedia and add an item.
- 4. Scroll up and enter a destination number.
- 5. Press the Confirm key to send the message.

# Send an email

- In Menu mode, select Messages → Create message → Email.
- 2. Enter your email text.
- Press < Options> → Attach multimedia and attach a file (if necessary).
- 4. Scroll up and enter a subject.
- 5. Scroll up and enter an email address.
- 6. Press the Confirm key to send the message.

# Enter text

When entering text, you can change the text input mode:

 Press and hold [\*] to switch between T9 and ABC modes. Depending on your country, you may be able to access an input mode for your specific language.

- Press [\*] to change case or switch to Number mode.
- Press and hold [#] to switch to Symbol mode. Enter text in one of the following modes:

| Mode   | Function                                                                                                    |
|--------|----------------------------------------------------------------------------------------------------|
| ABC    | Press the appropriate alphanumeric key until<br>the character you want appears on the<br>display.                                                                                                    |
| Т9     | Press the appropriate alphanumeric keys to enter an entire word.     When the word displays correctly, press [#] to insert a space. If the correct word does not display, select an alternate word from the list that appears. |
| Number | Press the appropriate alphanumeric key to enter a number.                                                                                                    |
| Symbol | Press the appropriate alphanumeric key to select a symbol.                                                                                                    |

# View text or multimedia messages

- 1. In Menu mode, select Messages → Inbox.
- 2. Select a text or multimedia message.

## View an email

- In Menu mode, select Messages → Email inbox.
- Press < Options> → Download.
- 3. Select an email or a header.
- If you selected a header, press < Options> → Retrieve to view the body of the email.

# Add and find contacts

Learn the basics of using the phonebook feature.

#### Add a new contact

- 1. In Idle mode, enter a phone number and press < Options >.
- Select Add to Phonebook → a memory location (phone or SIM) → New.
- 3. Select a number type (if necessary).
- 4. Enter contact information.
- Press < Options> → Save to add the contact to memory.

#### Find a contact

- 1. In Menu mode, select Phonebook.
- Enter the first few letters of the name you want to find.

Select the contact's name from the search list.

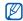

Once you have found a contact, you can:

- call the contact by pressing [-]
- edit the contact information by pressing <Options> → Edit

# Use basic camera functions

Learn the basics to capture and view photos and videos.

# Capture photos

- In Idle mode, press and hold [6] to turn on the camera
- Rotate the phone anti-clockwise to landscape view.

- 3. Aim the lens at the subject and make any adjustments.
  - To select the viewfinder mode, select <a>I¬II</a>.
  - To set the exposure value, select .
- To select the time delay, select .
- 4. Press the Confirm key or [5] to take a photo. The photo is saved automatically.
- 5. Press <>> or [1] to take another photo (step 3).

# View photos

In Menu mode, select My files  $\rightarrow$  Images  $\rightarrow$  My photos  $\rightarrow$  a photo file.

To view photos in the full screen view, press the Confirm key.

# Capture videos

- 1. In Idle mode, press and hold [3] to turn on the camera.
- Rotate the phone anti-clockwise to landscape view.
- 3. Press [1] twice to switch to Recording mode.
- 4. Aim the lens at the subject and make any adjustments.
  - To select the viewfinder mode, select [7].
  - To set the exposure value, select 2.
  - To select the time delay, select ...
- 5. Press the Confirm key or  $[\ensuremath{\mbox{\ensuremath{\mbox{$\square$}}}}]$  to start recording.
- 6. Press < > or [3] to stop recording. The video is saved automatically.
- 7. Press <分> or [窗] to record another video (step 4).

# View videos

In Menu mode, select My files  $\rightarrow$  Videos  $\rightarrow$  My video clips  $\rightarrow$  a video file.

To view videos in the full screen view, press the Navigation key down.

# Listen to music

Learn how to listen to music via the music player or FM radio.

## Listen to the FM radio

- Plug the supplied headset into the phone's multifunction jack.
- In Menu mode, select Applications → FM radio.

- Press < Yes> to start automatic tuning.
   The radio scans and saves available stations automatically.
- The first time you turn on the FM radio, you will be prompted to start automatic tuning.
- 4. Control the FM radio using the following keys:

| Key        | Function                                                                   |  |
|------------|----------------------------------------------------------------------------|--|
| Confirm    | Turn on or off the FM radio                                                |  |
| Volume     | Adjust the volume                                                          |  |
| Navigation | Left/Right: Tune a radio station     Up/Down: Select a saved radio station |  |

If you want to get information about the song you hear, press < Options> → Find music. ▶ p. 45

## Listen to music files

Start by transferring files to your phone or memory card:

- Download from the wireless web. ▶ p. 33
- Download from a PC with the optional Samsung PC Studio. ▶ p. 43
- Receive via Bluetooth. ▶ p. 47
- Copy to your memory card. ▶ p. 43

After transferring music files to your phone or memory card,

- 1. In Menu mode, select Music → Music player.
- 2. Select a music category → a music file.
- 3. Control playback using the following keys:

| Key     | Function                 |
|---------|--------------------------|
| Confirm | Pause or resume playback |
| Volume  | Adjust the volume        |

| Key        | Function                                                                                                    |
|------------|----------------------------------------------------------------------------------------------------|
| Navigation | Left: Skip backward; Scan backward in a file (press and hold) Right: Skip forward; Scan forward in a file (press and hold) Up: Open the playlist Down: Rate the current track |

# Browse the web

Learn to access and bookmark your favourite web pages.

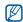

- You may incur additional charges for accessing the web and downloading media.
- The browser menus may be labelled differently depending on your service provider.

# Browse web pages

- In Menu mode, select Browser → Home to launch your service provider's homepage.
- 2. Navigate web pages using the following keys:

| Key                 | Function                         |
|---------------------|----------------------------------|
| Navigation          | Scroll through on a web page     |
| Confirm             | Select an item                   |
| <back></back>       | Return to the previous page      |
| <options></options> | Access a list of browser options |

# Bookmark your favourite web pages

- 1. In Menu mode, select Browser → Bookmarks.
- 2. Press <Options> → Add bookmark.
- 3. Enter a page title and a web address (URL).
- 4. Press <Save>.

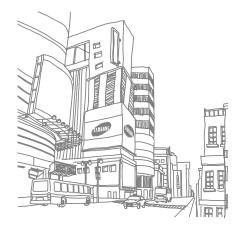

# using advanced functions

Learn how to perform advanced operations and use additional features of your mobile phone.

# Use advanced call functions

Learn about your phone's additional calling capabilities.

# View and dial missed calls

Your phone will display calls you have missed on the display. To dial the number of a missed call,

- Press < View >.
- 2. Scroll to the missed call you want to dial.
- 3. Press [ ] to dial.

# Call a recently dialled number

- In Idle mode, press [ ] to display a list of recent numbers.
- 2. Scroll to the number you want and press [ ] to dial.

# Hold a call or retrieve a held call

Press < Hold> to place a call on hold or press < Retrieve> to retrieve a held call.

## Dial a second call

If your network supports this function, you can dial another number during a call:

- Press < Hold> to place the first call on hold.
- 2. Enter the second number to dial and press [-].
- 3. Press <Swap> to switch between the two calls.
- To end the call on hold, press < Options> → End
   → Held call.
- 5. To end the current call, press [.

# Answer a second call

If your network supports this function, you can answer a second incoming call:

- Press [ ] to answer the second call.
   The first call is automatically placed on hold.
- 2. Press <Swap> to switch between the calls.

# Make a multiparty call (conference call)

- 1. Call the first party you want to add to the multiparty call.
- While connected to the first party, call the second party.

  The first party is automatically placed on hold.
- When connected to the second party, press <Options> → Conference call.

- Repeat steps 2 and 3 to add more parties (if necessary).
- 5. To end the multiparty call, press [ ].

# Call an international number

- In Idle mode, press and hold [0] to insert the + character.
- Enter the complete number you want to dial (country code, area code, and phone number), and then press [—] to dial.

# Call a contact from the phonebook

You can call numbers directly from the phonebook using stored contacts.  $\blacktriangleright$  p. 29

- 1. In Menu mode, select Phonebook.
- 2. Scroll to the number you want to dial and press [ ] to dial.

# Reject a call

To reject an incoming call, press [ ]. The caller will hear a busy tone.

To reject calls from certain numbers automatically, use the auto rejection. To activate the auto rejection and set up the reject list,

- In Menu mode, select Settings → Application settings → Call → All calls → Auto reject.
- 2. Scroll left or right to On.
- 3. Select Reject list.
- 4. Press < Options > → Create.
- 5. Enter a number to reject and press <Save>.
- 6. Scroll to the number and press the Confirm key.
- 7. Press < Options > → Save.

### Use advanced phonebook functions

Learn to create namecards, set speed dial numbers, and create groups of contacts.

#### Create a namecard

- 1. In Menu mode, select **Phonebook**.
- 2. Press <Options> → My namecard.
- 3. Enter your personal details.
- 4. Press <Options> → Save.

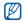

You can send your namecard by attaching it to a message or email or transferring it via the Bluetooth wireless feature.

### Set speed dial numbers

- 1. In Menu mode, select Phonebook.
- 2. Press <Options> → Settings → Speed dial.

- 3. Scroll to a number you want to set (2-9) and press the Confirm key.
- Select a contact → a number (if necessary) to assign to the number.

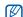

The contact is saved to the speed dial number.

You can now call this contact from Idle mode by pressing and holding the assigned speed dial number.

### Create a group of contacts

By creating groups of contacts, you can assign ringtones and caller ID photos to each group or send messages to an entire group. Start by creating a group:

- 1. In Menu mode, select Phonebook.
- 2. Scroll left or right to Groups.

- 3. Press < Options> → Create group → a memory location (phone or SIM).
- 4. Enter a group name and press < Save >.
- To set the caller ID image, scroll to the new group and press <Options> → Group settings → Group ID → a memory location (if necessary) → an image.
- To set a group ringtone, select Ringtone → a memory location (if necessary) → a ringtone.
- 7. Press <Options $> \rightarrow$  Save.

### Use advanced messaging functions

Learn to create templates and use templates to create new messages.

### Create a text template

In Menu mode, select Messages → Templates
 → Text templates.

- 2. Press < Create > to open a new template window.
- 3. Enter your text.
- Press < Options> → Save as template to save the template.

### Create a multimedia template

- In Menu mode, select Messages → Templates
   → Multimedia templates.
- Press < Create > to open a new template window
- Create a multimedia message, with a subject and desired attachments, to use as your template. ▶ p. 27
- Press < Options> → Save as template to save the template.

### Insert text templates in new messages

- In Menu mode, select Messages → Create message → a message type.
- In the text field, press <Options> → Add text → Text template → a template.

# Create a message from a multimedia template

- In Menu mode, select Messages → Templates
   → Multimedia templates.
- 2. Scroll to the template you want and press < Options> → Send.

Your template opens as a new multimedia message.

### Create a folder to manage messages

- 1. In Menu mode, select Messages → My folders.
- 2. Press < Create >.
- 3. Enter a folder name and press < OK>.

Move messages from the Inbox to your folders to manage them as your preferences.

### Use advanced camera functions

Learn how to capture photos in various modes and customise camera settings.

### Capture photos in Smile shot mode

- 1. In Idle mode, press and hold [3] to turn on the camera.
- Rotate the phone anti-clockwise to landscape view.

- 3. Press <**□**> → Shooting mode → Smile shot → <**□**>.
- 4. Press [面].
- Aim the camera lens at your subject.
   Your phone recognises people in an image and detects their smiles. When the subject smiles, the phone automatically takes a photo.

### Capture a series of photos

- 1. In Idle mode, press and hold [3] to turn on the camera.
- 2. Rotate the phone anti-clockwise to landscape view.
- Press < | □ > → Shooting mode → Continuous → < ⟨ □ > >.
- Make any necessary adjustments.
- 5. Press [15] to take a series of photos.

### Capture panoramic photos

- 1. In Idle mode, press and hold [3] to turn on the camera.
- Rotate the phone anti-clockwise to landscape view.
- 3. Press < ≡> → Shooting mode → Panorama.
- 4. Select the number of photos.
- 5. Make any necessary adjustments.
- 6. Press [15] to take the first photo.
- 7. Slowly move the phone to the right. The phone captures the next photo automatically.
- 8. Repeat step 7 to complete the panoramic photo.

### Capture divided photos

- 1. In Idle mode, press and hold [3] to turn on the camera.
- Rotate the phone anti-clockwise to landscape view.
- 3. Press < | ⇒ > → Shooting mode → Mosaic.
- 4. Scroll left or right to an image layout and press the Confirm key.
- 5. Make any necessary adjustments.
- 6. Press [面] take photos for each segment.

### Capture photos with decorative frames

- 1. In Idle mode, press and hold [151] to turn on the camera
- 2. Rotate the phone anti-clockwise to landscape view.
- 3. Press  $\langle \blacksquare \rangle \rightarrow$  Shooting mode  $\rightarrow$  Frame.

- 4. Scroll left or right to a frame and press the Confirm key.
- 5. Make any necessary adjustments.
- 6. Press [15] to take a photo with the frame.

### Use camera options

Before capturing a photo, press < >> to access the following options:

| Option            | Function                               |
|-------------------|----------------------------------------|
| Shooting mode     | Change the shooting mode               |
| Resolution        | Change the resolution option           |
| White balance     | Adjust the colour balance of the photo |
| Effects           | Apply a special effect                 |
| Exposure metering | Select a type of exposure metering     |

To set the quality of your photos, press <≣> → Settings → Photo → Photo quality.

Before capturing a video, press < >> to access the following options:

| Option         | Function                                    |
|----------------|---------------------------------------------|
| Recording mode | Change the recording mode                   |
| Resolution     | Change the resolution option                |
| White balance  | Adjust the colour balance of the video clip |
| Effects        | Apply a special effect                      |

To set the quality of your video clips, press <  $> \rightarrow$  Settings  $\rightarrow$  Video  $\rightarrow$  Quality.

### Customise camera settings

From the viewfinder, press <  $> <math>\rightarrow$  Settings  $\rightarrow$  Setup to access the following:

| Option          | Function                                                                             |
|-----------------|--------------------------------------------------------------------------------------|
| Viewfinder mode | Select a viewfinder mode                                                             |
| Review          | Set the camera to switch to the preview screen after capturing photos or video clips |
| Shutter sound   | Select a sound to accompany the shutter action                                       |
| Audio recording | Turn the audio on or off                                                             |
| Storage         | Select a memory location to store new photos or video clips                          |
| Shortcut info   | View shortcut keys to adjust camera options                                          |

### Use advanced music functions

Learn to prepare music files, create playlists, and store radio stations.

### Copy music files via Samsung PC Studio

- In Menu mode, select Settings → PC connections → Samsung PC studio or Mass storage.
- 2. Press [ or to return to Idle mode.
- 3. Using an optional PC data cable, connect the multifunction jack on your phone to a PC.
- 4. Run Samsung PC Studio and copy files from the PC to the phone.
  - Refer to the Samsung PC Studio help for more information.

### Copy music files to a memory card

- 1. Insert a memory card.
- In Menu mode, select Settings → PC connections → Mass storage.
- 3. Press [ to return to Idle mode.
- Using an optional PC data cable, connect the multifunction jack on your phone to a PC.
   When connected, a pop-up window will appear on the PC.
- 5. Open a folder to view files.
- 6. Copy files from the PC to the memory card.

# Synchronise your phone with Windows Media Player

- In Menu mode, select Settings → PC connections → Media player.
- 2. Press [ to return to Idle mode.
- Using an optional PC data cable, connect the multifunction jack on your phone to a PC with Windows Media Player installed.
   When connected, a pop-up window will appear on the PC.
- Open Windows Media Player to synchronise music files.
- 5. Edit or enter your phone's name in the pop-up window (if necessary).
- 6. Select and drag the music files you want to the sync list.
- 7. Start synchronisation.

### Create a playlist

- In Menu mode, select Music → Music player → Playlists.
- 2. Select Create playlist.
- 3. Enter a title for your new playlist and press < Save >.
- 4. Select the new playlist.
- 5. Press < Add>.
- Select the files you want to include and press <OK>.

### Customise your music player settings

- 1. In Menu mode, select Music → Music player.
- 2. Press <Options> → Player settings.

3. Adjust the settings to customise your music player.

| Option             | Function                                                                  |
|--------------------|---------------------------------------------------------------------------|
| Background playing | Set whether to play music in the background when you end the music player |
| Sound effects      | Select the default equaliser type                                         |
| Visualisation      | Change the music visualisation                                            |

4. Press <Save>.

### Store radio stations automatically

- 1. Plug the supplied headset into the phone's multifunction jack.
- In Menu mode, select Applications → FM radio.
- 3. Press the Confirm key to start the FM radio.

- 4. Press <Options> → Self-tuning.
- Press < Yes> to confirm (if necessary).
   The radio scans and saves available stations automatically.

#### Find information of music

Learn to access an online music service and get information about the songs you hear while on the move.

- In Menu mode, select Music → Find music.
- 2. Select Find music to connect to the server.
- When the phone is successfully registered, press < Record > to record a part of music you want to find.

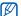

Some service providers may not support this service and the database may not have information for all songs.

# using tools and applications

Learn how to work with your mobile phone's tools and additional applications.

### Use the Bluetooth wireless feature

Learn about your phone's ability to connect to other wireless devices for exchanging data and using hands-free features.

### Turn on the Bluetooth wireless feature

- In Menu mode, select Applications → Bluetooth.
- 2. Press <Options> → Activation on/off → On.
- To allow other devices to locate your phone, press <Options> → Settings → My phone's visibility → a visibility option → <OK>.
   If you selected Custom, set duration that your phone is visible.
- Press < Options> → Save.

### Find and pair with other Bluetoothenabled devices

- In Menu mode, select Applications → Bluetooth → Search for new device.
- 2. Scroll to a device and press < Select>.
- Enter a PIN for the Bluetooth wireless feature or the other device's Bluetooth PIN, if it has one, and press <OK>. Otherwise, press <Yes> to connect to the other device.

When the owner of the other device enters the same code or accepts the connection, pairing is complete.

## Send data using the Bluetooth wireless feature

 Select the file or item from one of your phone's applications that you want to send. 2. Press <Options> → Send via or Send namecard via → Bluetooth.

### Receive data using the Bluetooth wireless feature

- Enter the PIN for the Bluetooth wireless feature and press <OK> (if necessary).
- Press < Yes> to confirm that you are willing to receive data from the device (if necessary).

#### Use Remote SIM mode

In Remote SIM mode, you can make or answer calls only with a connected Bluetooth hands-free car kit via the SIM or USIM card on your phone.

To activate Remote SIM mode.

 In Menu mode, select Applications → Bluetooth.

- 2. Press <Options> → Settings.
- 3. Scroll down to Remote SIM mode.
- 4. Scroll left or right to **On** and press **<Save>**. To use Remote SIM mode, start the Bluetooth connection from a Bluetooth hands-free car kit.

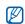

The Bluetooth hands-free car kit must be authorised, To authorise, press < Options> → Authorise device.

### Activate and send an SOS message

When you have an emergency, you can send an SOS message asking for help.

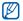

This feature may be unavailable depending on your region or service provider.

In Menu mode, select Messages → SOS messages → Sending options.

- 2. Scroll left or right to On.
- 3. Scroll down and press the Confirm key to open the recipient list.
- 4. Press the Confirm key to open your contact list.
- Scroll to a contact, press the Confirm key, and press < Add>.
- 6. When you are finished selecting contacts, press < Options> → OK to save the recipients.
- 7. Scroll down and set the number of times to repeat the SOS message.
- 8. Press <Save> → <Yes>.

To send an SOS message, the phone must be closed and the keys locked. Press the Volume key four times.

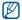

Once you send an SOS message, all phone functions will be suspended until you press [ron].

### Activate the mobile tracker

When someone inserts a new SIM or USIM card in your phone, the mobile tracker feature will automatically send the contact number to two recipients to help you locate and recover your phone.

To activate the mobile tracker.

- In Menu mode, select Settings → Security → Mobile tracker.
- 2. Enter your password and press < Confirm>.
- 3. Scroll left or right to On.
- 4. Scroll down and press the Confirm key to open the recipient list.
- Press < Options> → Phonebook to open your contact list.
- Scroll to a contact, press the Confirm key, and select a number.

- 7. When you are finished selecting contacts, press < Options> → OK to save the recipients.
- 8. Scroll down and enter the sender's name.
- 9. Press the Confirm key → <Accept>.

### Make fake calls

You can simulate fake incoming calls when you want to get out of meetings or unwanted conversations. You can also make it appear as if you are talking on the phone by playing back a recorded voice.

### Record a voice

- In Menu mode, select Settings → Application settings → Fake call.
- Scroll to Fake call voice and press <Options>
   → Edit.
- 3. Press the Confirm key to start recording.

- 4. Speak into the microphone.
- 5. When you are finished speaking, press the Navigation key down.
- 6. Press < Set >.

To use the recording as a response for fake calls, scroll to Fake call voice and press the Confirm key.

### Make a fake call

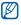

You must set a shortcut key to make a fake call; in Menu mode, select Settings → Phone settings → Shortcuts and set a shortcut key for Fake call.

To make a fake call,

- press the shortcut key → <Yes> in Idle mode.
- press the shortcut key four times when the phone is closed and the keys are locked.

### Record and play voice memos

Learn to operate your phone's voice recorder.

### Record a voice memo

- In Menu mode, select Applications → Voice recorder
- 2. Press the Confirm key to start recording.
- 3. Speak your memo into the microphone.
- 4. When you are finished speaking, press the Navigation key down.

### Play a voice memo

- From the voice recorder screen, press
   Options> → My voice clips.
- 2. Select a file.

3. Control the playback using the following keys:

| Key        | Function                                                                                                    |
|------------|----------------------------------------------------------------------------------------------------|
| Confirm    | Pause or resume playback                                                                                          |
| Volume     | Adjust the volume                                                                                                 |
| Navigation | <ul><li>Left: Scan backward in a file</li><li>Right: Scan forward in a file</li><li>Down: Stop playback</li></ul> |

### Edit images

Learn to edit images and apply fun effects.

### Apply effects to images

- In Menu mode, select Applications → Image editor.
- Press <Options> → New image → Open or Take photo.

- Select an image or take a new photo.
- 4. Press <Options> → Effects → an effect option.
- 5. Press < Done >.
- 6. When you are finished with applying effects, press <**Options**> → **Save as**.
- 7. Select a memory location (if necessary).
- 8. Enter a new file name for the image and press <Save>.

# Apply a blur effect to a specific area of an image

- Open an image to be edited. Refer to steps 1-3 of "Apply effects to images."
- 2. Press <Options> → Partial effects → Partial blur.

 Move the rectangle over the area you want to apply the blur effect and press the Confirm key → < Done >.

To resize or reshape the rectangle, press <Options> → Resize or Shape.

Save the edited image with a new file name.
 Refer to steps 6-8 of "Apply effects to images."

### Adjust an image

- Open an image to be edited. Refer to steps 1-3 of "Apply effects to images."
- Press < Options> → Adjust → an adjustment option (brightness, contrast, or colour).
- 3. Adjust the image as desired and press < Done >.
- 4. Save the edited image with a new file name. Refer to steps 6-8 of "Apply effects to images."

### Transform an image

- Open an image to be edited. Refer to steps 1-3 of "Apply effects to images."
- 2. Press <Options> → Transform → Resize, Rotate, or Flip.

To resize the image, select a size and press <Done>.

4. Save the edited image with a new file name. Refer to steps 6-8 of "Apply effects to images."

### Crop an image

- Open an image to be edited. Refer to steps 1-3 of "Apply effects to images."
- 2. Press <Options $> \rightarrow$  Crop.

- Move the rectangle over the area you want to crop and the Confirm key → <Done>.
   To resize or reshape the rectangle, press <Options> → Resize or Shape.
- Save the edited image with a new file name.
   Refer to steps 6-8 of "Apply effects to images."

#### Insert a visual feature

- Open an image to be edited. Refer to steps 1-3 of "Apply effects to images."
- 2. Press <Options> → Insert → a visual feature (frame, clip art, emoticon, or text).
- 3. Select a visual feature to add or enter text.
- Move, resize, or rotate the visual feature (if necessary).
- 5. Press < Options > → Done.
- Save the edited image with a new file name. Refer to steps 6-8 of "Apply effects to images."

### Print images

Learn to print your images with a USB connection or the Bluetooth wireless feature.

To print an image using a USB connection,

- Connect the multifunction jack on your phone to a compatible printer.
- 2. Open an image. ▶ p. 30
- 3. Press <Options> → Print via → USB.
- 4. Set print options and print the image.
  To print an image using the Bluetooth wireless feature.
- Open an image. ▶ p. 30
- 2. Press <Options> → Print via → Bluetooth.
- 3. Select a Bluetooth-enabled printer and pair with the printer. ▶ p. 47
- 4. Set print options and print the image.

# Upload photos and videos to the web

Learn to post your photos and videos to photo sharing websites and blogs.

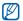

**Communities** may be unavailable depending on your region or service provider.

### Set your favourite destination list

- 1. In Menu mode, select Communities.
- Press < Yes> to set your favourite destination list (if necessary).
- Press < Accept> to confirm that you agree to the general disclaimer.

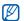

The first time you access **Communities**, you will be prompted to confirm.

4. Select the destinations you want to add and press <Save>.

If you selected <Options> → Update lists, new destination sites are added to the list automatically.

### Upload a file

To upload photos and videos, you must have accounts of photo sharing websites and blogs.

- 1. In Menu mode, select Communities.
- 2. Select a destination you want to post to.
- 3. Press < Options> → Upload to.
- 4. Press < Options> → Add items → a media file.
- Enter the post details and < Options> → Upload.
- Enter the user ID and password of the destination (if necessary).

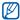

You can also upload media files from Camera or My files, by pressing <[≡]> or <Options>
→ Upload to web.

### Customise the Communities settings

- 1. In Menu mode, select Communities.
- 2. Press <Options> → Settings.
- 3. Adjust the settings.

| Option             | Function                                                                                  |
|--------------------|-------------------------------------------------------------------------------------------|
| Preferred lists    | Edit the favourite destination                                                            |
| Image resize       | Change the image size to upload                                                           |
| Upload reservation | Set your phone to upload files to<br>a destination automatically at the<br>scheduled time |
| Account manager    | Check your login status                                                                   |

| Option               | Function                      |
|----------------------|-------------------------------|
| Communities profiles | Change the connection profile |

# Use Java-powered games and applications

Learn to use games and applications powered by award-winning Java technology.

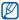

The download of java files may not be supported depending on the software of the phone.

### Download games or applications

 In Menu mode, select Applications → Games and more → More games.

Your phone connects to the website preset by your service provider.

2. Search for a game or application and download it to the phone.

### Play games

- In Menu mode, select Applications → Games and more.
- 2. Select a game from the list and follow the onscreen instructions

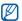

Available games may vary, depending on your region or service provider. Game controls and options may vary.

### Launch applications

- In Menu mode, select Applications → Games and more → an application.
- 2. Press **Options**> to access a list of various options and settings for your application.

### Synchronise data

Learn to synchronise contacts, calendar, tasks, and memos with the web server you have specified.

### Create a synchronisation profile

- In Menu mode, select Applications → Synchronise.
- 2. Press < Add > and specify profile parameters.
- 3. When you are finished, press < Save>.

### Start synchronisation

- In Menu mode, select Applications → Synchronise.
- 2. Select a synchronisation profile.
- 3. Press < Continue > to start synchronisation with the web server you have specified.

### Use RSS reader

Learn to use RSS reader to get the latest news and information from your favourite websites.

#### Add an RSS feed address

- In Menu mode, select Applications → RSS reader.
- 2. Press <Options> → Add.
- 3. Enter the address of an RSS feed and press < OK >.

### Read RSS feeds

- In Menu mode, select Applications → RSS reader
- 2. Press <Options> → Update → Selected or All.
- 3. Press < Yes> to get the updated feed.

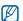

The auto update feature sets the phone to automatically update the RSS feeds at the specified interval. You can activate the auto update feature by selecting RSS reader → <Options> → Settings → Preferences → Auto update.

### Create and view world clocks

Learn to view the time in another region and set world clocks to appear on your display.

#### Create a world clock

- In Menu mode, select Organiser → World clock.
- 2. Press <Options> → Add.
- 3. Scroll left or right to a time zone.
- 4. To set daylight saving time, scroll down and press the Confirm key.

- 5. Press < OK > to create the world clock.

  The world clock is set as the second clock.
- To add more world clocks, repeat steps 2-5 above.

### Add a world clock to your display

In Dual Clock Display mode, you can view clocks with two different time zones on your display.

After you have created world clocks,

- In Menu mode, select Organiser → World clock.
- Scroll to the world clock you want to add and press <Options> → Set as second clock.
- 3 Press < Back > twice
- Select Settings → Display and light → Home screen.

- 5. Scroll down to Clock display.
- 6. Scroll left or right to Dual.
- Scroll down, and then scroll left or right to a dual clock style.
- 8. Press the Confirm key.

### Set and use alarms

Learn to set and control alarms for important events.

### Set a new alarm

- 1. In Menu mode, select Alarms.
- 2. Select an empty alarm location.
- Set alarm details.
   You can set either the FM radio or a sound for the alarm tone.
- 4. Press < Options> → Save.

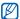

The auto power-up feature sets the phone to automatically turn on and sound the alarm at the designated time if the phone is turned off.

### Stop an alarm

When the alarm sounds,

- · Press any key to stop an alarm without snooze.
- Press <OK> or the Confirm key to stop an alarm with snooze, or press <Snooze> to silence the alarm for the snooze period.

#### Deactivate an alarm

- 1. In Menu mode, select Alarms.
- 2. Select the alarm you want to deactivate.
- 3. Scroll down (if necessary).
- 4. Scroll left or right to Off.
- 5. Press the Confirm key.

### Use the calculator

- 1. In Menu mode, select **Organiser** → **Calculator**.
- Use the keys that correspond to the calculator display to perform basic mathematical operations.

# Convert currencies or measurements

- 2. Enter the currencies or measurements and units in the appropriate fields.

### Set a countdown timer

- 1. In Menu mode, select **Applications** → **Timer**.
- 2. Press < Set >.
- Enter the length of time to count down and press <OK>.
- 4. Press the Confirm key to begin or pause the countdown.
- When the timer expires, press <OK> to stop the alert.

### Use the stopwatch

- In Menu mode, select Applications → Stopwatch.
- Press the Confirm key to begin and record lap times.

- 3. When you are finished, press < Stop>.
- 4. Press < Reset > to clear recorded times.

### Create new tasks

- 1. In Menu mode, select Organiser → Task.
- 2. Press <Options> → Create.
- 3. Enter the details of the task.
- 4. Press < Options> → Save.

### Create text memos

- 1. In Menu mode, select **Organiser** → **Memo**.
- 2. Press < Options > → Create.
- 3. Enter your memo text.
- 4. Press <Options $> \rightarrow$  Save.

### Manage your calendar

Learn to change the calendar view and create events.

### Change the calendar view

- 1. In Menu mode, select  $Organiser \rightarrow Calendar$ .
- 2. Press <Options> → View by → Day or Week.

#### Create events

- 1. In Menu mode, select **Organiser** → **Calendar**.
- 2. Press <Options> → Create → an event type.
- 3. Enter the details of the event as required.
- 4. Press < Options> → Save.

### View events

To view events of a specific date,

- 1. In Menu mode, select **Organiser** → **Calendar**.
- 2. Select a date on the calendar.
- 3. Select an event to view its details. To view events by event types,
- 1. In Menu mode, select **Organiser** → **Calendar**.
- Press < Options> → Event list → an event type.
- 3. Select an event to view its details.

| Menu              | Description                                                                              |
|-------------------|------------------------------------------------------------------------------------------|
| Memory status     | Check memory information for each items in the phone's memory or on a memory card.       |
| Reset settings    | Reset the phone's settings you have changed.                                             |
| Key<br>management | Manage the licence keys you have acquired to activate media files locked by DRM systems. |

### ■ Health and safety

### Exposure to Radio Frequency (RF) Signals

### Certification Information (SAR)

Your wireless phone is a radio transmitter and receiver. It is designed and manufactured not to exceed the exposure limits for radio frequency (RF) energy set by the Federal Communications Commission (FCC) of the U.S. government. These FCC exposure limits are derived from the recommendations of two expert organizations, the National Counsel on Radiation Protection and Measurement (NCRP) and the Institute of Electrical and Electronics Engineers (IEEE). In both cases, 63

### Health and safety information

the recommendations were developed by scientific and engineering experts drawn from industry, government, and academia after extensive reviews of the scientific literature related to the biological effects of RF energy.

The exposure limit set by the FCC for wireless mobile phones employs a unit of measurement known as the Specific Absorption Rate (SAR). The SAR is a measure of the rate of absorption of RF energy by the human body expressed in units of watts per kilogram (W/kg). The FCC requires wireless phones to comply with a safety limit of 1.6 watts per kilogram (1.6 W/kg). The FCC exposure limit incorporates a substantial margin of safety to give additional protection to the public and to account for any variations in measurements.

SAR tests are conducted using standard operating positions accepted by the FCC with the phone transmitting at its highest certified power level in all tested frequency bands. Although the SAR is determined at the highest certified power level, the actual SAR level of the phone while operating can be well below the maximum value. This is because the phone is designed to operate at

multiple power levels so as to use only the power required to reach the network. In general, the closer you are to a wireless base station antenna, the lower the power output.

Before a new model phone is available for sale to the public, it must be tested and certified to the FCC that it does not exceed the exposure limit established by the FCC. Tests for each model phone are performed in positions and locations (e.g. at the ear and worn on the body) as required by the FCC.

The highest SAR values for this model phone as reported to the FCC are: GSM850 Mode Head: 0.446W/Kg, Body-worn:0.734 W/Kg, GSM1900 Mode Head: 0.542W/Kg, Body-worn:0.668W/Kg. For body worn operations, this model phone

For body worn operations, this model phor has been testde and meets the FCC exposure guidelines when used with a Samsung accessory designated for this product or when used with an accessroy that contains no metal and that positions the handset a minimum 1.5 cm from the body. Non-compliance with the above restrictions may result in violation of FCC RF exposure

auidelines.

SAR information on this and other model phones can be viewed on-line at www.fcc.gov/oet/fccid. This site uses the phone FCC ID number A3LGTC5510. Sometimes it may be necessary to remove the battery pack to find the number. Once you have the FCC ID number for a particular phone, follow the instructions on the website and it should provide values for typical or maximum SAR for a particular phone. Additional product specific SAR information can also be obtained at www.fcc.gov/cgb/sar.

### **Consumer Information on Wireless Phones**

The U.S. Food and Drug Administration (FDA) has published a series of Questions and Answers for consumers relating to radio frequency (RF) exposure from wireless phones. The FDA publication includes the following information:

### What kinds of phones are the subject of this update?

The term wireless phone refers here to hand-held wireless phones with built-in antennas, often called "cell," "mobile," or "PCS" phones. These types of wireless phones can expose the user to measurable radio frequency energy (RF) because of the short distance between the phone and the user's head. These RF exposures are limited by Federal Communications Commission 66 Safety quidelines that were developed with

the advice of FDA and other federal health and safety agencies. When the phone is located at greater distances from the user, the exposure to RF is drastically lower because a person's RF exposure decreases rapidly with increasing distance from the source. The so-called "cordless phones," which have a base unit connected to the telephone wiring in a house, typically operate at far lower power levels, and thus produce RF exposures well within the FCC's compliance limits.

### Do wireless phones pose a health hazard?

The available scientific evidence does not show that any health problems are associated with using wireless phones. There is no proof, however, that wireless phones are absolutely safe. Wireless phones emit low levels of radio frequency energy (RF) in the microwave range while being used. They

also emit very low levels of RF when in the stand-by mode. Whereas high levels of RF can produce health effects (by heating tissue), exposure to low level RF that does not produce heating effects causes no known adverse health effects. Many studies of low level RF exposures have not found any biological effects. Some studies have suggested that some biological effects may occur, but such findings have not been confirmed by additional research. In some cases, other researchers have had difficulty in reproducing those studies, or in determining the reasons for inconsistent results.

# What is FDA's role concerning the safety of wireless phones?

Under the law, FDA does not review the safety of radiation-emitting consumer products such as wireless phones before they can be sold, as it does with new drugs or medical devices. However, the agency has authority to take action if wireless phones are shown to emit radio frequency energy (RF) at a level that is hazardous to the user. In such a case, FDA could require the manufacturers of wireless phones to notify users of the health hazard and to repair, replace or recall the phones so that the hazard no longer exists.

Although the existing scientific data do not justify FDA regulatory actions, FDA has urged the wireless phone industry to take a number of steps, including the following:

### Health and safety information

- "Support needed research into possible biological effects of RF of the type emitted by wireless phones:
- "Design wireless phones in a way that minimizes any RF exposure to the user that is not necessary for device function; and
- "Cooperate in providing users of wireless phones with the best possible information on possible effects of wireless phone use on human health.

FDA belongs to an interagency working group of the federal agencies that have responsibility for different aspects of RF safety to ensure coordinated efforts at the federal level. The following agencies belong to this working group:

 "National Institute for Occupational Safety and Health

"Environmental Protection Agency

- "Federal Communications Commission
- "Occupational Safety and Health Administration
- "National Telecommunications and Information Administration

The National Institutes of Health participates in some interagency working group activities, as well.

FDA shares regulatory responsibilities for wireless phones with the Federal Communications Commission (FCC). All phones that are sold in the United States must comply with FCC safety guidelines that limit RF exposure. FCC relies on FDA and other health agencies for safety questions about wireless phones.

FCC also regulates the base stations that the wireless phone networks rely upon. While these base stations operate at higher power

than do the wireless phones themselves, the RF exposures that people get from these base stations are typically thousands of times lower than those they can get from wireless phones. Base stations are thus not the primary subject of the safety questions discussed in this document.

### What are the results of the research done already?

The research done thus far has produced conflicting results, and many studies have suffered from flaws in their research methods. Animal experiments investigating the effects of radio frequency energy (RF) exposures characteristic of wireless phones have yielded conflicting results that often cannot be repeated in other laboratories. A few animal studies, however, have suggested that low levels of RF could

accelerate the development of cancer in laboratory animals. However, many of the studies that showed increased tumor development used animals that had been genetically engineered or treated with cancer-causing chemicals so as to be predisposed to develop cancer in absence of RF exposure. Other studies exposed the animals to RF for up to 22 hours per day. These conditions are not similar to the conditions under which people use wireless phones, so we don't know with certainty what the results of such studies mean for human health.

Three large epidemiology studies have been published since December 2000. Between them, the studies investigated any possible association between the use of wireless phones and primary brain cancer, glioma, meningioma, or acoustic neuroma, tumors

### Health and safety information

of the brain or salivary gland, leukemia, or other cancers. None of the studies demonstrated the existence of any harmful health effects from wireless phones RF exposures. However, none of the studies can answer questions about long-term exposures, since the average period of phone use in these studies was around three years.

# What research is needed to decide whether RF exposure from wireless phones poses a health risk?

A combination of laboratory studies and epidemiological studies of people actually using wireless phones would provide some of the data that are needed. Lifetime animal exposure studies could be completed in a few years. However, very large numbers of animals would be needed to provide reliable

proof of a cancer promoting effect if one exists. Epidemiological studies can provide data that is directly applicable to human populations, but ten or more years' followup may be needed to provide answers about some health effects, such as cancer. This is because the interval between the time of exposure to a cancer-causing agent and the time tumors develop - if they do - may be many, many years. The interpretation of epidemiological studies is hampered by difficulties in measuring actual RF exposure during day-to-day use of wireless phones. Many factors affect this measurement, such as the angle at which the phone is held, or which model of phone is used.

# What is FDA doing to find out more about the possible health effects of wireless phone RF?

FDA is working with the U.S. National Toxicology Program and with groups of investigators around the world to ensure that high priority animal studies are conducted to address important questions about the effects of exposure to radio frequency energy (RF).

FDA has been a leading participant in the World Health Organization international Electromagnetic Fields (EMF) Project since its inception in 1996. An influential result of this work has been the development of a detailed agenda of research needs that has driven the establishment of new research programs around the world. The Project has also helped develop a series of public information documents on EMF issues.

FDA and Cellular Telecommunications & Internet Association (CTIA) have a formal

Cooperative Research and Development Agreement (CRADA) to do research on wireless phone safety. FDA provides the scientific oversight, obtaining input from experts in government, industry, and academic organizations. CTIA-funded research is conducted through contracts to independent investigators. The initial research will include both laboratory studies and studies of wireless phone users. The CRADA will also include a broad assessment. of additional research needs in the context of the latest research developments around the world.

# What steps can I take to reduce my exposure to radio frequency energy from my wireless phone?

If there is a risk from these products - and at this point we do not know that there is - it

### Health and safety information

is probably very small. But if you are concerned about avoiding even potential risks, you can take a few simple steps to minimize your exposure to radio frequency energy (RF). Since time is a key factor in how much exposure a person receives, reducing the amount of time spent using a wireless phone will reduce RF exposure.

 "If you must conduct extended conversations by wireless phone every day, you could place more distance between your body and the source of the RF, since the exposure level drops off dramatically with distance. For example, you could use a headset and carry the wireless phone away from your body or use a wireless phone connected to a remote antenna.

Again, the scientific data do not demonstrate 72 that wireless phones are harmful. But if you

are concerned about the RF exposure from these products, you can use measures like those described above to reduce your RF exposure from wireless phone use.

### What about children using wireless phones?

The scientific evidence does not show a danger to users of wireless phones, including children and teenagers. If you want to take steps to lower exposure to radio frequency energy (RF), the measures described above would apply to children and teenagers using wireless phones. Reducing the time of wireless phone use and increasing the distance between the user and the RF source will reduce RF exposure.

Some groups sponsored by other national governments have advised that children be discouraged from using wireless phones at all. For example, the government in the

United Kingdom distributed leaflets containing such a recommendation in December 2000. They noted that no evidence exists that using a wireless phone causes brain tumors or other ill effects. Their recommendation to limit wireless phone use by children was strictly precautionary; it was not based on scientific evidence that any health hazard exists.

# Do hands-free kits for wireless phones reduce risks from exposure to RF emissions?

Since there are no known risks from exposure to RF emissions from wireless phones, there is no reason to believe that hands-free kits reduce risks. Hands-free kits can be used with wireless phones for convenience and comfort. These systems reduce the absorption of RF energy in the head because the phone, which is the source

of the RF emissions, will not be placed against the head. On the other hand, if the phone is mounted against the waist or other part of the body during use, then that part of the body will absorb more RF energy. Wireless phones marketed in the U.S. are required to meet safety requirements regardless of whether they are used against the head or against the body. Either configuration should result in compliance with the safety limit.

# Do wireless phone accessories that claim to shield the head from RF radiation work?

Since there are no known risks from exposure to RF emissions from wireless phones, there is no reason to believe that accessories that claim to shield the head from those emissions reduce risks. Some products that claim to shield the user from

RF absorption use special phone cases, while others involve nothing more than a metallic accessory attached to the phone. Studies have shown that these products generally do not work as advertised. Unlike "hand-free" kits, these so-called "shields" may interfere with proper operation of the phone. The phone may be forced to boost its power to compensate, leading to an increase in RF absorption. In February 2002, the Federal trade Commission (FTC) charged two companies that sold devices that claimed to protect wireless phone users from radiation with making false and unsubstantiated claims. According to FTC, these defendants lacked a reasonable basis to substantiate their claim.

# What about wireless phone interference with medical equipment?

Radio frequency energy (RF) from wireless phones can interact with some electronic devices. For this reason, FDA helped develop a detailed test method to measure electromagnetic interference (EMI) of implanted cardiac pacemakers and defibrillators from wireless telephones. This test method is now part of a standard sponsored by the Association for the Advancement of Medical instrumentation (AAMI). The final draft, a joint effort by FDA, medical device manufacturers, and many other groups, was completed in late 2000. This standard will allow manufacturers to ensure that cardiac pacemakers and defibrillators are safe from wireless phone EMI. FDA has tested wireless phones and helped develop a voluntary standard sponsored by the Institute of Electrical and Electronic Engineers (IEEE). This standard specifies test methods and performance

requirements for hearing aids and wireless phones so that no interference occurs when a person uses a compatible phone and a compatible hearing aid at the same time. This standard was approved by the IEEE in 2000.

FDA continues to monitor the use of wireless phones for possible interactions with other medical devices. Should harmful interference be found to occur, FDA will conduct testing to assess the interference and work to resolve the problem.

Additional information on the safety of RF exposures from various sources can be obtained from the following organizations:

- FCC RF Safety Program: http://www.fcc.gov/oet/rfsafety/
- Environmental Protection Agency (EPA): http://www.epa.gov/radiation/

- Occupational Safety and Health Administration's (OSHA): <a href="http://www.osha.gov/SLTC/radiofrequencyradiation/index.html">http://www.osha.gov/SLTC/radiofrequencyradiation/index.html</a>
- National institute for Occupational Safety and Health (NIOSH):
- http://www.cdc.gov/niosh/emfpg.html
- World health Organization (WHO): http://www.who.int/peh-emf/
- International Commission on Non-Ionizing Radiation Protection: http://www.icnirp.de
- National Radiation Protection Board (UK):
  - http://www.nrpb.org.uk
- Updated 4/3/2002: US food and Drug Administration
  - http://www.fda.gov/cellphones

### **Road Safety**

76

Your wireless phone gives you the powerful ability to communicate by voice, almost anywhere, anytime. But an important responsibility accompanies the benefits of wireless phones, one that every user must uphold.

When driving a car, driving is your first responsibility. When using your wireless phone behind the wheel of a car, practice good common sense and remember the following tips:

- Get to know your wireless phone and its features, such as speed dial and redial. If available, these features help you to place your call without taking your attention off the road.
- 2. When available, use a hands-free device. If possible, add an additional layer of

convenience and safety to your wireless phone with one of the many hands free accessories available today.

- Position your wireless phone within easy reach. Be able to access your wireless phone without removing your eyes from the road. If you get an incoming call at an inconvenient time, let your voice mail answer it for you.
- Let the person you are speaking with know you are driving; if necessary, suspend the call in heavy traffic or hazardous weather conditions. Rain, sleet, snow, ice and even heavy traffic can be hazardous.
- Do not take notes or look up phone numbers while driving. Jotting down a "to do" list or flipping through your address book takes attention away from your primary responsibility, driving safely.

6. Dial sensibly and assess the traffic; if possible, place calls when you are not moving or before pulling into traffic. Try to plan calls when your car will be stationary. If you need to make a call while moving, dial only a few numbers, check the road and your mirrors, then continue.

- Do not engage in stressful or emotional conversations that may be distracting. Make people you are talking with aware you are driving and suspend conversations that have the potential to divert your attention from the road.
- 8. Use your wireless phone to call for help. Dial 9-1-1 or other local emergency number in the case of fire, traffic accident or medical emergencies. Remember, it is a free call on your wireless phone!
- Use your wireless phone to help others in emergencies. If you see an auto accident, crime in progress or other serious emergency where lives are in danger, call 9-1-1 or other local emergency number, as you would want others to do for you.

10. Call roadside assistance or a special nonemergency wireless assistance number when necessary. If you see a brokendown vehicle posing no serious hazard, a broken traffic signal, a minor traffic accident where no one appears injured, or a vehicle you know to be stolen, call roadside assistance or other special nonemergency number.

# "The wireless industry reminds you to use your phone safely when driving."

For more information, please call 1-888-901-SAFE, or visit our web-site www.wowcom.com

Provided by the Cellular Telecommunications & Internet Association

# **Operating Environment**

Remember to follow any special regulations in force in any area and always switch your phone off whenever it is forbidden to use it, or when it may cause interference or danger. When connecting the phone or any accessory to another device, read its user's guide for detailed safety instructions. Do not connect incompatible products.

As with other mobile radio transmitting equipment, users are advised that for the satisfactory operation of the equipment and for the safety of personnel, it is recommended that the equipment should only be used in the normal operating position (held to your ear with the antenna pointing over your shoulder).

### Using Your Phone Near Other Electronic Devices

Most modern electronic equipment is shielded from radio frequency (RF) signals. However, certain electronic equipment may not be shielded against the RF signals from your wireless phone. Consult the manufacturer to discuss alternatives.

#### **Pacemakers**

Pacemaker manufacturers recommend that a minimum distance of 15 cm (6 inches) be maintained between a wireless phone and a pacemaker to avoid potential interference with the pacemaker.

These recommendations are consistent with the independent research and recommendations of Wireless Technology Research.

### Persons with pacemakers:

- should always keep the phone more than 15 cm (6 inches) from their pacemaker when the phone is switched on.
- should not carry the phone in a breast pocket.
- should use the ear opposite the pacemaker to minimize potential interference.

If you have any reason to suspect that interference is taking place, switch your phone off immediately.

### **Hearing Aids**

Some digital wireless phones may interfere with some hearing aids. In the event of such interference, you may wish to consult your hearing aid manufacturer to discuss alternatives.

#### Other Medical Devices

If you use any other personal medical devices, consult the manufacturer of your device to determine if it is adequately shielded from external RF energy. Your physician may be able to assist you in obtaining this information. Switch your phone off in health care facilities when any regulations posted in these areas instruct you to do so. Hospitals or health care facilities may be using equipment that could be sensitive to external RF energy.

#### Vehicles

RF signals may affect improperly installed or inadequately shielded electronic systems in motor vehicles. Check with the manufacturer or its representative regarding your vehicle. You should also consult the manufacturer of any equipment that has been added to your vehicle.

#### **Posted Facilities**

Switch your phone off in any facility where posted notices require you to do so.

# **Potentially Explosive Environments**

Switch your phone off when in any area with a potentially explosive atmosphere and obey all signs and instructions. Sparks in such

areas could cause an explosion or fire resulting in bodily injury or even death.

Users are advised to switch the phone off while at a refueling point (service station). Users are reminded of the need to observe restrictions on the use of radio equipment in fuel depots (fuel storage and distribution areas), chemical plants or where blasting operations are in progress.

Areas with a potentially explosive atmosphere are often but not always clearly marked. They include below deck on boats, chemical transfer or storage facilities, vehicles using liquefied petroleum gas (such as propane or butane), areas where the air contains chemicals or particles, such as grain, dust or metal powders, and any other

area where you would normally be advised to turn off your vehicle engine.

# **Emergency Calls**

This phone, like any wireless phone, operates using radio signals, wireless and landline networks as well as user programmed functions, which cannot guarantee connection in all conditions. Therefore, you should never rely solely on any wireless phone for essential communications (medical emergencies, for example).

Remember, to make or receive any calls the phone must be switched on and in a service area with adequate signal strength. Emergency calls may not be possible on all wireless phone networks or when certain

network services and/or phone features are in use. Check with local service providers.

To make an emergency call:

- 1. If the phone is not on, switch it on.
- Key in the emergency number for your present location (for example, 911 or other official emergency number). Emergency numbers vary by location.
- 3. Press

If certain features are in use (call barring, for example), you may first need to deactivate those features before you can make an emergency call. Consult this document and your local cellular service provider.

When making an emergency call, remember to give all the necessary information as accurately as possible. Remember that your phone may be the only means of communication at the scene of an accident; do not cut off the call until given permission to do so.

# Restricting Children's access to your Phone

Your phone is not a toy. Children should not be allowed to play with it because they could hurt themselves and others, damage the phone or make calls that increase your phone bill.

#### **FCC Notice and Cautions**

#### FCC Notice

- This device complies with Part 15 of the FCC Rules. Operation is subject to the following two conditions: (1) this device may not cause harmful interference, and (2) this device must accept any interference received, including interference that may cause undesired operation.
- This equipment has been tested and found to comply with the limits for a Class B digital device, pursuant to part 15 of the FCC Rules. These limits are designed to provide reasonable protection against harmful interference in a residential installation. This equipment generates, uses and can radiate radio frequency energy and,f not installed and used in accordance with the instructions, may cause harmful interference to radio communications

However, there is no guarantee that interference will not occur in a particular installation. If this equipment does cause harmful interference to radio or television reception, which can be determined by turning the equipment off and on, the user is encouraged to try to correct theinterference by one or more of the following measures:-Reorient or relocate the receiving antenna. -Increase the separation between the equipment and receiver.-Connect the equipment into an outlet on a circuit different from that to which the receiver is connected. -Consult the dealer or an experienced radio/TV technician for help.

The phone may cause TV or radio interference if used in close proximity to receiving equipment. The FCC can require you to stop using the phone if such interference cannot be eliminated.

Vehicles using liquefied petroleum gas (such as propane or butane) must comply with the National Fire Protection Standard (NFPA-58). For a copy of this standard, contact the National Fire Protection Association, One Battery march Park, Quincy, MA 02269, Attn: Publication Sales Division.

#### Cautions

Changes or modifications made in the radio phone, not expressly approved by Samsung, will void the user's authority to operate the equipment.

Only use approved batteries, antennas and chargers. The use of any unauthorized accessories may be dangerous and void the phone warranty if said accessories cause damage or a defect to the phone.

Although your phone is quite sturdy, it is a complex piece of equipment and can be broken. Avoid dropping, hitting, bending or sitting on it.

# Other Important Safety Information

- Only qualified personnel should service the phone or install the phone in a vehicle. Faulty installation or service may be dangerous and may invalidate any warranty applicable to the device.
- Check regularly that all wireless phone equipment in your vehicle is mounted and operating properly.
- Do not store or carry flammable liquids, gases or explosive materials in the same compartment as the phone, its parts or accessories.
- For vehicles equipped with an air bag, remember that an air bag inflates with great force. Do not place objects, including both installed or portable

- wireless equipment in the area over the air bag or in the air bag deployment area. If wireless equipment is improperly installed and the air bag inflates, serious injury could result.
- Switch your phone off before boarding an aircraft. The use of wireless phone in aircraft is illegal and may be dangerous to the aircraft's operation.
- Failure to observe these instructions may lead to the suspension or denial of telephone services to the offender, or legal action, or both.

#### **Product Performance**

# Getting the Most Out of Your Signal Reception

The quality of each call you make or receive depends on the signal strength in your area. Your phone informs you of the current signal strength by displaying a number of bars next to the signal strength icon. The more bars displayed, the stronger the signal.

If you're inside a building, being near a window may give you better reception.

# Understanding the Power Save Feature

If your phone is unable to find a signal after 15 minutes of searching, a Power Save feature is automatically activated. If your phone is active, it periodically rechecks

service availability or you can check it yourself by pressing any key.

Anytime the Power Save feature is activated, a message displays on the screen. When a signal is found, your phone returns to standby mode.

# Maintaining Your Phone's Peak Performance

For the best care of your phone, only authorized personnel should service your phone and accessories. Faulty service may void the warranty.

There are several simple guidelines to operating your phone properly and maintaining safe, satisfactory service.

 Hold the phone with the antenna raised, fully-extended and over your shoulder.

- Try not to hold, bend or twist the phone's antenna.
- Don't use the phone if the antenna is damaged.
- · Speak directly into the phone's receiver.

 Avoid exposing your phone and accessories to rain or liquid spills. If your phone does get wet, immediately turn the power off and remove the battery. If it is inoperable, call Customer Care for service.

### Availability of Various Features/ Ring Tones

Many services and features are network dependent and may require additional subscription and/or usage charges. Not all features are available for purchase or use in all areas. Downloadable Ring Tones may be available at an additional cost. Other conditions and restrictions may apply. See your service provider for additional information.

# **Battery Standby and Talk Time**

Standby and talk times will vary depending on phone usage patterns and conditions. Battery power consumption depends on factors such as network configuration, signal strength, operating temperature, features selected, frequency of calls, and voice, data, and other application usage patterns.

# **Battery Precautions**

- Never use any charger or battery that is damaged in any way.
- Use the battery only for its intended purpose.
- If you use the phone near the network's base station, it uses less power; talk and standby time are greatly affected by the signal strength on the cellular network

- and the parameters set by the network operator.
- Battery charging time depends on the remaining battery charge and the type of battery and charger used. The battery can be charged and discharged hundreds of times, but it will gradually wear out. When the operation time (talk time and standby time) is noticeably shorter than normal, it is time to buy a new battery.
- If left unused, a fully charged battery will discharge itself over time.
- Use only Samsung-approved batteries and recharge your battery only with Samsung-approved chargers. When a charger is not in use, disconnect it from the power source. Do not leave the battery connected to a charger for more

- than a week, since overcharging may shorten its life.
- Extreme temperatures will affect the charging capacity of your battery: it may require cooling or warming first.
- Do not leave the battery in hot or cold places, such as in a car in summer or winter conditions, as you will reduce the capacity and lifetime of the battery. Always try to keep the battery at room temperature. A phone with a hot or cold battery may temporarily not work, even when the battery is fully charged. Li-ion batteries are particularly affected by temperatures below 0 °C (32 °F).
- Do not short-circuit the battery.
   Accidental short- circuiting can occur when a metallic object (coin, clip or pen) causes a direct connection between the

- + and terminals of the battery (metal strips on the battery), for example when you carry a spare battery in a pocket or bag. Short-circuiting the terminals may damage the battery or the object causing the short-circuiting.
- Dispose of used batteries in accordance with local regulations. In some areas, the disposal of batteries in household or business trash may be prohibited. For safe disposal options for Li-Ion batteries, contact your nearest Samsung authorized service center. Always recycle. Do not dispose of batteries in a fire.

#### **Care and Maintenance**

Your phone is a product of superior design and craftsmanship and should be treated

with care. The suggestions below will help you fulfill any warranty obligations and allow you to enjoy this product for many years.

- Keep the phone and all its parts and accessories out of the reach of small children.
- Keep the phone dry. Precipitation, humidity and liquids contain minerals that will corrode electronic circuits.
- Do not use the phone with a wet hand.
   Doing so may cause an electric shock to you or damage to the phone.
- Do not use or store the phone in dusty, dirty areas, as its moving parts may be damaged.
- Do not store the phone in hot areas.
   High temperatures can shorten the life of electronic devices, damage batteries, and warp or melt certain plastics.

- Do not store the phone in cold areas.
   When the phone warms up to its normal
   operating temperature, moisture can
   form inside the phone, which may
   damage the phone's electronic circuit
   boards.
- Do not drop, knock or shake the phone.
   Rough handling can break internal circuit boards.
- Do not use harsh chemicals, cleaning solvents or strong detergents to clean the phone. Wipe it with a soft cloth slightly dampened in a mild soap-andwater solution.
- Do not paint the phone. Paint can clog the device's moving parts and prevent proper operation.
- Do not put the phone in or on heating devices, such as a microwave oven, a

- stove or a radiator. The phone may explode when overheated.
- When the phone or battery gets wet, the label indicating water damage inside the phone changes color. In this case, phone repairs are no longer guaranteed by the manufacturer's warranty, even if the warranty for your phone has not expired.
- If your phone has a flash or light, do not use it too close to the eyes of people or animals. This may cause damage to their eyes.
- Use only the supplied or an approved replacement antenna. Unauthorized antennas or modified accessories may damage the phone and violate regulations governing radio devices.
- If the phone, battery, charger or any accessory is not working properly, take it

to your nearest qualified service facility. The personnel there will assist you, and if necessary, arrange for service.

- When the phone or battery gets wet, the label indicating water damage inside the phone changes colour. In this case, phone repairs are no longer guaranteed by the manufacturer's warranty, even if the warranty for your phone has not expired.
- If your phone has a flash or light, do not use it too close to the eyes of people or animals. This may cause damage to their eyes.
- Use only the supplied or an approved replacement antenna. Unauthorised antennas or modified accessories may damage the phone and violate regulations governing radio devices.
- If the phone, battery, charger, or any accessory is not working properly, take it to your nearest qualified service facility. The personnel there will assist you, and if necessary, arrange for service.

# troubleshooting

If you are having trouble with your mobile phone, try these troubleshooting procedures before contacting a service professional.

# While using your phone, the following messages may appear:

| Message         | Try this to solve the problem:                                                             |
|-----------------|--------------------------------------------------------------------------------------------|
| Insert SIM card | Ensure that the SIM or USIM card is installed correctly.                                   |
| Phone lock      | When the phone lock feature is enabled, you must enter the password you set for the phone. |

| Message  | Try this to solve the problem:                                                                                                    |
|----------|----------------------------------------------------------------------------------------------------|
| PIN lock | When using the phone for the first time or when the PIN requirement is enabled, you must enter the PIN supplied with the SIM or USIM card. You can disable this feature by using the PIN lock menu. |
| PUK lock | Your SIM or USIM card is blocked, usually as a result of entering your PIN incorrectly several times. You must enter the PUK supplied by your service provider.                                     |

# Your phone displays "Service unavailable" or "Not done."

- When you are in areas with weak signals or poor reception, you may lose reception. Move to another area and try again.
- You cannot access some options without a subscription. Contact your service provider for more details.

#### You enter a number, but the call is not dialled.

- Ensure that you have pressed the Dial key: [-].
- Ensure that you have accessed the right cellular network.
- Ensure that you have not set call barring for the phone number.

#### Another caller cannot reach you.

- Ensure that your phone is turned on.
- Ensure that you have accessed the right cellular network.
- Ensure that you have not set call barring for the phone number.

#### Another caller cannot hear you speaking.

- Ensure that you are not covering the built-in microphone.
- Ensure that the microphone is close to your mouth.
- If using a headset, ensure that it is properly connected.

### The phone beeps and the battery icon flashes.

Your battery is low. Recharge or replace the battery to continue using the phone.

### The audio quality of the call is poor.

- Ensure that you are not blocking the phone's internal antenna.
- When you are in areas with weak signals or poor reception, you may lose reception. Move to another area and try again.

# You select a contact to call, but the call is not dialled.

- Ensure that the correct number is stored in the contact list.
- · Re-enter and save the number, if necessary.

# The battery does not charge properly or sometimes the phone turns itself off.

 The battery terminals may be dirty. Wipe both gold-coloured contacts with a clean, soft cloth and try charging the battery again.  If the battery will no longer charge completely, dispose of the old battery properly and replace it with a new battery.

#### Your phone is hot to the touch.

When you use several applications at once, your phone requires more power and may heat up.

This is normal and should not affect your phone's lifespan or performance.

#### alarms

creating, 58 deactivating, 59 stoppina, 59

#### battery

charging, 19 installing, 17 low battery indicator, 19

#### Bluetooth

activating, 46 receiving data, 47 remote SIM mode. 47 sending data, 47

#### browser

see web browser

#### calculator

see tools, calculator

#### calendar

see tools, calendar

#### calls

advanced functions, 34 answering additional calls. 35 answering, 26 basic functions, 25 dialling additional calls, 35 dialling missed calls. 34 from the phonebook, 36 international numbers, 36 making fake calls. 49 making, 25

multiparty, 35 placing on hold, 35 recently dialled, 34 reiectina, 36 retrieving held calls, 35 viewing missed, 34

## clock

see world clock

#### Communities see tool, mobile bloa

conference calls see calls, multiparty

# contacts

adding, 29

creating groups, 37 finding, 29

### convertor

see tools, convertor

#### countdown timer see tools, countdown timer

fake calls see calls, making fake calls

# FM radio

listening to, 31 storing stations, 45

headset 26

### images

adjusting, 52 applying effects, 51 cropping, 52 inserting visual features, 53 printing, 53 transforming, 52

### internet

see web browser

#### Java

accessing applications, 56 downloading, 55 launching games, 56

key tones 23

# lock

see phone lock

#### memo

see text or voice memos

memory card 20

#### messages

sending email, 27 sending multimedia, 27 sending text, 27 viewing email, 28 viewing multimedia, 28 viewing text, 28

mobile tracker 49

multimedia see messages

music finding 45

# music player

creating playlists, 44 customising, 44 listening to music, 32 synchronising, 44

| namecards 37                                                                          | shortcuts 24                                              | text<br>creating memos, 60<br>entering, 27<br>messages, 27                                  |
|---------------------------------------------------------------------------------------|-----------------------------------------------------------|---------------------------------------------------------------------------------------------|
| offline profile 21                                                                    | silent profile 23                                         |                                                                                             |
| phone lock 25                                                                         | SIM card 17                                               |                                                                                             |
| photos<br>advanced capturing, 39<br>basic capturing, 29<br>editing, 51<br>viewing, 30 | simplified menus 24                                       | theme 24                                                                                    |
|                                                                                       | SOS message 48                                            | timer<br>see tools, countdown timer<br>tools<br>alarm, 58<br>calculator, 59<br>calendar, 61 |
|                                                                                       | stopwatch<br>see tools, stopwatch                         |                                                                                             |
| radio<br>see FM radio                                                                 | synchronisation<br>creating a profile, 56<br>starting, 56 |                                                                                             |
| ringtone 23                                                                           | task 60                                                   | convertor, 59                                                                               |
| RSS reader<br>see tools, RSS reader                                                   | templates<br>inserting, 39                                | countdown timer, 60 image editor, 51                                                        |
| Samsung PC Studio 43                                                                  | multimedia, 38<br>text, 38                                | mobile blog, 54<br>RSS reader, 57<br>stopwatch, 60                                          |
| shortcut keys<br>see shortcuts                                                        |                                                           |                                                                                             |

# videos capturing, 30 viewing, 31 voice memos playing, 50 recording, 50 volume call volume, 26 key tone volume, 23 wallpaper 23 web browser

# adding bookmarks, 33 launching homepage, 33

# Windows Media Player 44

world clock creating, 57 setting dual display, 58

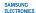

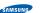

## Declaration of Conformity (R&TTE)

#### Samsung Electronics We.

declare under our sole responsibility that the product

# GSM Mobile Phone Position only

to which this declaration relates, is in conformity with the following standards and/or other normative documents

| SAFETY | EN                   |
|--------|----------------------|
| EMC    | EN<br>EN<br>EN       |
| SAR    | EN<br>EN             |
| RADIO  | EN<br>EN<br>EN<br>EN |

We hereby declare that fall essential radio test suites have been carried out and that] the above named product is in conformity to all the essential requirements of Directive 1999/5/EC.

The conformity assessment procedure referred to in Article 10 and detailed in Annex[IV] of Directive 1999/5/EC has been followed with the involvement of the following Notified Body(ies):

BABT, Balfour House, Churchfield Boad, **C€0168** Walton-on-Thames, Surrey, KT12 2TD, UK\* Identification mark: 0168

The technical documentation kept at:

#### Samsung Electronics QA Lab.

which will be made available upon request. (Representative in the EU)

Samsung Electronics Euro QA Lab. Blackbushe Business Park, Saxony Way, Yatelev, Hampshire, GU46 6GG, UK\*

Yong-Sang Park / S. Manager

(place and date of issue) (name and signature of authorised person)

\* It is not the address of Samsung Service Centre. For the address or the phone number of Samsung Service Centre, see the warranty card or contact the retailer where you purchased your phone.